# Codata 3300 System Restoration Procedure

(With Floppy Diskettes>

#### $1.$ Getting Started

- A. Power up system.
- B. Insert a  $\clubsuit, \emptyset$  bootstrap diskette, close the latch on the floppy drive and depress the reset button.

C. Your terminal should now display:

"Codata Systems Corp. ... Standalone boot v4.0" "To boot to:  $dk(0,0)$ unix, press  $\triangleleft$ RETURN $>$ " "For HELP, type? .and press <RETURN>"

 $2.$ Formatting Your Disk Drive

Enter:

dkformat(4,O)

A. Your terminal should now display:

"Enter type of disk:" 0) User defined<br>1) Seagate ST500 1) Seagate ST506<br>2) Seagate ST412 2) Seagate ST412 3) Atasi **'3()33**  4) Fujitsu **2312** . 5) Fujitsu 2284<br>6) Fujitsu 2294 6) Fujitsu 2294 (330 Mb) 7) Ata.si **3c)47**  ( 6 Mb)  $(12 \, Mb)$ (33 Mb) (84 Mb) (168 Mbi (4,7 Mb)

"Enter (0-7), or press <RETURN> for Atasi 3033 (33 Mb)"

B. Enter the number which corresponds to the size of the disk drive in your system, then press <RETURN>.

c. The terminal will display the configuration information related to the drive selected. Below the configuration information, the terminal should display:

> "Last chance before formatting disk O type ?, press <RETURN)"

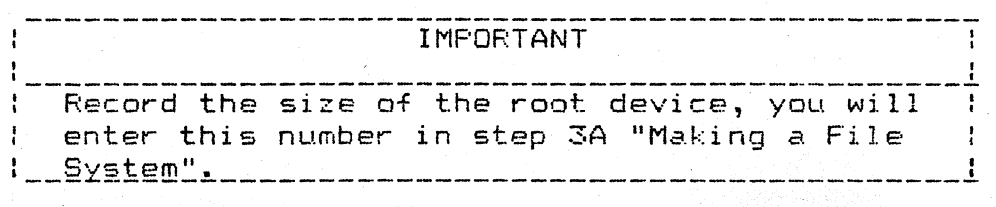

D. You are now ready to format your drive

- ==) You press <RETURN>
- E. At this point, The terminal should display:

"Formatting"

- F. During the formatting process your terminal screen will fill-up with a series of dots "." (periods) which move across the screen. Note: There is a one to one correlation between the number of dots and the number of cylinders on the drive being formatted.
- G. When formatting is complete, the terminal display: should

"Would you like to enter spares (y or n):"

2.1. Entering Media Defects (Sparing):

A. If you don't have a defect log (flaw map)

Enter:

n

B. If you do have a defect log (flaw map),

 $\label{eq:2.1} \mathcal{L}(\mathcal{A}) = \mathcal{L}(\mathcal{A}) = \mathcal{L}(\mathcal{A}) = \mathcal{L}(\mathcal{A}) = \mathcal{L}(\mathcal{A})$  $\sim 10^7$ 

## Enter:

 $\sqrt{2\sqrt{2}}$ 

Y

When entering defects, be sure to enter each when entering defects, be same to enter each<br>defect provided on the list. The program will ask you to enter information in the form of "head", " cylinder", and "byte count". After you have entered the last defect, press <RETURN).

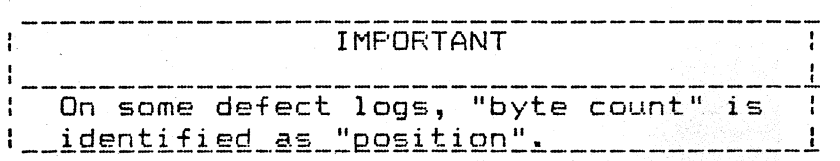

**C. The** terminal should now display:

"Reloaded DST" "Number of passes: "

Enter:

6

(4 read and 4 write passes to each cylinder)

**D.** After completion of pass 8, terminal will display:

"Reloaded DST End of pass 8 Formatting done"

To boot to: dkCO,O)unix, press <RETURN> For HELP, type? and press <RETURN>"

Enter:

prspare (0,0)

I 1'1PORT ANT I Ŧ If any of the spares are incorrectly entered, I type: "dkspare $(0,0)$ " and press  $\langle$ RETURN $\rangle$ : to enter correct information. I

-----------------------------.-------------------~

3. Making A Eile System

Enter:

 $fd$  (O,90) mkfs

A. The terminal should display:

"Loading at Ox2000: 21324+6480+7262 Standalone mkfs

File system size (blocks): "

Enter:

The number which you recorded in Step 2C.

B. The terminal should display:

"File system name in the form 'dev(y,z)':

Enter:

dk(O,O)

C. The terminal should display:

"isize =  $\frac{1}{1}$ *"min* == 3 500" "Mkfs done"

D. At this point, the system should automatically reset itself, read the floppy diskette once again and display:

> "Codata Systems Corp....Standalone boot v4.0 To boot to:  $dk(0,0)$ unix, press  $\langle {\sf RETURN}\rangle$ For HELP, type ? and press <RETURN>"

 $4.$ Loading The "Restor" Diskettes

Enter:

fd(0,90)restor

A. The terminal should display:

"Loading at Ox2000: 24344+7028+30140 Input device in the form 'dev(y,z) ':

II

 $\pmb{u}$ 

**AIIENIION** 

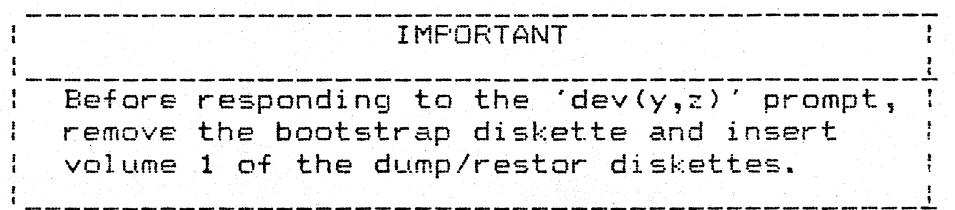

1900 - 미터 이 마이크 이 마이크 에 미터 이 미터 사이트 사이트 사이트 사이트 (2013) - 2010 - 2010 - 1010 - 1010 - 1010 - 1010 - 1010 - 1010

# Enter:

 ${f(d(0,0)}$ 

B. The terminal should display:

"Dutput device in the form 'dev(y,z)':  $\qquad$  "

### Enter:

dk(O,O)

C. The terminal should display:

"Last chance before scribbling on  $dk(0,0):$ "

==} You press <RETURN).

D. Next, the system Will prompt you to remove the current volume and insert the next volume in sequence until the restor process is complete, at which time the terminal should display:

> "End of volume restor input device in the form 'dev(y,z)':"

> > I

I

### IMPORTANT

During the restor process if any error messages are displayed, you should "del" out of the process (which ! will reboot the system) and go back to "Making the file system", section 3 and proceed as before.

------------------------------------------------------ --~

E. Remove the last restore diskette and insert the

Bootstrap diskette.

#### 5. Setting Up The System

- A. Reset/reboot the system (depress the reset button) .
- B. The terminal should display:

"Codata Systems Corp .... Standalone boot v4.0 To boot to:dk(O,O)unix,press <RETURN> For HELP, type? and press <RETURN)"

==} You press <RETURN).

C. The system will load the UNIX kernel and display:

"Loading at Ox400: 63760+7000+32284 68000 UNIX - March **1,** 1982 (C) Copyright 1981 - UniSoft Corporation.

Codata System Corp. 3300 Release 3.1.1

Adjusting the number of cache buffers to 52 Adjusting highest accessed memory to OxF8000  $On$ -board mem =  $153600$ Multibus mem = 83968

Codata Systems Configuration Script"

This script initializes the configuration-specific files on the root file system. It runs, once only, automatically after the root file-system has been restored to disk.

The first command executed in this script is 'fsck'. After the root file-system has been restored from a backup medium, 'fsck' will find some errors in the file system, correct them, and ask you to reboot the system. After you do so, this script will be run again. This time, 'fsck' should not report any errors, and the script will continue to query you for other information.

The script itself is in the file The script itself is in the file<br>/etc/init.profile, which is a link to the file /etc/first.profile. It is invoked from /.profile, and is removed after it runs to completion. This means that if all goes well, this script will only run once in the lifetime of the root file-system.

D. Press <RETURN> to continue, or <DEL> to stop:

==) You press <RETURN).

- $E.$  A file system check (fsck) of the root device will be performed.
- F. At the end of the file system check, The terminal should display:

"\*\*\*\*\* BOOT UNIX (NO SYNC~) \*\*\*\*\*"

G. Reset/reboot the system (depress the reset button) .

H. The terminal should display:

"Codata Systems Corp....Standalone boot v4.0 To boot to: dk(O,O)unix, press <RETURN> For HELP, type? and press <RETURN>"

- ==> You press <RETURN>.
- I. Your system is now restored with the UNIX Operating System and ready for configuration.

#### $5.1.$ Configuring The System

A. Your terminal should display:

"Codata Systems Configuration Script"

This script initializes the configurationspecific files on the root file system. It runs, once only, automatically after the root file-system has been restored to disk.

The first command executed in this script is  $'$ fsck'. After the root file-system has been restored from a backup medium, fsck' will find some errors in the file system, correct them, and ask you to reboot the system. After you do so, this script will be run again. This time, 'fsck' should not report any errors, and the script will continue to query you for other information.

The script itself is in the file /etc/init.profile, which is a link to the file /etc/first.profile. It is invoked from /.profile, and is removed after it runs to completion. This means that if all goes well, this script will only run once in the lifetime of the root file-system.

- B. Press <RETURN> to continue.
- ==> You press <RETURN>
- C. This time after the file system check is com $p$ lete, the terminal will display:

"Please enter the number of disk drives on the system (1-4) and press <RETURN>: "

 $- 8 -$ 

- D. Verify the number of hard disk on your system.
- ==) Enter a number (1-4) and press <RETURN>
- E. The terminal will display:

"Please enter the number of serial ports on the system other than the CONSOLE and AUXILIARY ports  $($ enter  $0, 8, 16, 24,$  or 32), and press <RETURN): "

- F. Verify the number of ports on the systems back panel, covering the card cage.
- ==) Enter the number of serial ports.
- G. The terminal will display:

From this point on, you have the option of initializing all, or just some of the UNIX file-systems. If you choose to allow all the UNIX file-systems (except the ROOT file-system and SWAP area) to be initialized, the script will proceed run the 'mkfs' program on all file systems on all disk drives.

THIS WIPES OUT ALL PREVIOUS INFORMATION (IF ANY) ON ALL DISK DRIVES ON THE SYS-TEM, EXCEPT FOR THE ROOT FILE-SYSTEM AND THE SWAP AREA.

IF THIS IS NOT A NEW SYSTEM, WE RECOM-MEND THAT YOU DO NOT TYPE 'y' IN REPONSE TO THE NEXT QUESTION.

H. The terminal will display:

"Do you want all file-systems initialized on the 1 drive? Press y or n followed by <RETURN):

II

Enter:

y

I. The terminal will display:

"Press y followed by <RETURN> to wipe out all file systems except ROOT & SWAP or press n followed by  $\langle \text{RETURN} \rangle$  to change your mind: your mind:

## Enter:

 $y = 0$ 

J. The terminal will display:

"+ rm -f /etc/checklist /etc/rc /etc/ttytype /etc/motd Idev/swap Idev/ttyEO-9bJ\*

<sup>+</sup>Initializing letc/checklist <sup>+</sup>Creating letc/rc + Linking /dev/cd02 to /dev/swap + Creating /etc/ttys + Creating /etc/ttytype  $+$  mknod /dev/ttyb  $c$  0 1 + mknod *Idev/ttyO* c 4 0 <sup>+</sup>mknod Idev/ttyl c 4 1 <sup>+</sup>mknod /dev/tty2 c 4 2 <sup>+</sup>mknod Idev/tty3 c 4 3 <sup>+</sup>mknod /dev/tty4 c 4 4 <sup>+</sup>mknod /dev/tty5 c 4 5 + mknod Idev/tty6 c 4 6 <sup>+</sup>mknod Idev/tty7 c 4 7 + creating /etc/motd Drive 0 File-system structure: Logical device 1 ... Logical device 2 ... Logical device 3 ... <sup>+</sup>mkfs Idev/ •.•

+ File-system configuration finished"

# 5.2. Configuring Your UNIX Kernel

The file, / $unix$ , is the file you boot to from the Standalone environment. It is actually a link to the file /unix.cd.dm.i, which is the UNIX operating system, configured for:

- Any Autoconfiguring disk drive(s) 33Mb, 168Mb, etc.) (6Mb,
	- Cartridgg tape drive (or no tape drive at  $all)$ 
		- Floppy drive(s) (or no floppy drive at  $a11$
		- Any amount of On-board RAM
	- Up to 1 Megabyte Multibus RAM
		- $Console$  and  $Auxiliary$  (ttyb) serial ports
		- <sup>~</sup>0 to 32 additional serial *ilo* ports

If your system has a different configuration, or additional peripherals that aren't mentioned above, you will have to reconfigure your UNIX kernel. This means that the operating system will be recompiled and installed under /unix.

A. The terminal should display:

"Do yOLt want to reconfigure your UNIX kernel?"

Ii ~Q~ 99 QQ~ Q§~g tg m~k§ e Q§~ k§CQ~l. *tzQ§* <sup>Q</sup> and follow the instructions.

 $I$ f  $\chi$ o $\mu$  do need to make a new kernel, t $\chi$ pe  $\chi$  and ~nE~~C 1b§ 9Y§ci§§ 19 m§k§ 1b~ Q§~ k§CQ~l, £211Qb the instructions that are displayed after the kernel bas been made.

B. Reset and reload the system, this time note the "Configuration Script" is no longer displayed.

You are now ready to use your system. Good Luck!

### January 8. 1986

 $\ddot{\phantom{0}}$